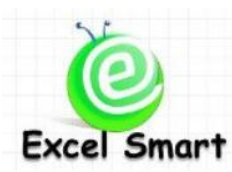

## **Microsoft Excel Course – Macro3B: VBA-UserForm**

โทร.089-5462557 Email: [training@excel-smart.com](mailto:training@excel-smart.com) Web: [www.excel-smart.com](http://www.excel-smart.com/) FB: [www.facebook.com/ExcelSmart](http://www.facebook.com/ExcelSmart) ระดับความยาก(Max =5) :

UserForm เป็ นเครื่องมือที่ใช้สื่อสารกบัผใู้ชง้าน โดยการสร้างแบบฟอร์มข้ึนมาเพื่อให้ผู้ใช้งานกรอกข้อมูล หรือ ้เลือกรายการที่ต้องการ ซึ่งผู้สร้าง UserForm สามารถจัดวางหรือกำหนดรูปแบบและประเภทฟอร์มที่ต้องการได้ ี เอง แล้วจึงใช้ Macro กำหนดให้แสดง UserForm - ขึ้นมา - UserForm - จึงเป็นเครื่องมือที่สำคัญที่ช่วยเพิ่ม ประสิทธิภาพในการใช้งาน Macro

**วัตถุประสงค์**: เพื่อให้ผู้เข้าอบรมสามารถสร้าง UserForm และใช้งาน Control รูปแบบต่างๆ รวมถึงการเพิ่ม Control ที่ไม่มีใน Toolbox เช่น ปฏิทิน (Calendar) แถบแสดงการทำงาน (Progress Bar) เป็นต้น และสามารถ เรียกใช้งาน UserForm ด้วย Macro ได้

**ระยะเวลาอบรม** : 1 วัน (9:00 –16:30)

# **เนื้อหาในการอบรม**

- วิธีการสร้าง UserForm และการกำหนด Property ที่สำคัญของ UserForm
- เรียนรู้ลักษณะและการใช้งานของ Control แต่ละชนิด รวมถึง Method และ Property ที่สำคัญ
	- o Label : แสดงขอ้ความในแบบฟอร์ม เช่น ชื่อแบบฟอร์ม ชื่อแต่ละข้อมูลที่ต้องกรอก เป็ นต้น
	- O Textbox : สำหรับพิมพ์ข้อมูลลงในแบบฟอร์ม
	- o ComboBoxและ ListBox: ส าหรับเลือกรายการข้อมูลในการกรอกแบบฟอร์ม
	- o CheckBox : ส าหรับเลือกรายการจากแต่ละกล่องขอ้ความได้หลายรายการ
	- o OptionButton : ส าหรับเลือกรายการจากปุ่ มตัวเลือกเพียงรายการเดียว
	- $\circ$  ToggleButton : สำหรับเลือกรายการกรณีมีคำตอบ 2 ทางเท่านั้น เช่น On/Off Yes/No
	- o Frame : สา หรับจดักลุ่ม OptionButton เพื่อใหส้ ามารถเลือกตวัเลือกไดม้ากกวา่ 1 รายการ
	- $\circ$  CommandButton : สำหรับกำหนดคำสั่งเมื่อคลิกป่ม Command
	- O TabStrip และ MultiPage : สำหรับการสร้างหน้า Tab / Page
	- o ScrollBar และ SpinButton : ส าหรับเลือกเปลี่ยนรายการข้อมูลบนแบบฟอร์ม
	- o Image : สา หรับการใส่รูปภาพในแบบฟอร์ม
	- O RefEdit : สำหรับการเก็บค่าตำแหน่ง Cell สำหรับการคำนวณหรืออ้างอิงต่อ
- การเพิ่ม Control ที่ไม่มีในการติดต้งั Microsoft Office Excel ตามปกติ
	- o ปฏิทิน (Calendar) : กรอกข้อมูลวันที่โดยการเลือกวันที่ในปฏิทินแทนการพิมพ์วันที่โดยตรง
	- o Progress bar : แสดงแถบข้นัความสา เร็จของการประมวลผลและ % ความส าเร็จของงาน
- เทคนิคในการใช้งาน UserForm
	- $\circ$  การกำหนดให้ Double click หรือกด Enter แทนการคลิกปุ่ม OK และการกำหนดให้กด Esc แทนการ คลิกปุ่ม Cancel
	- O การกำหนดให้ Control อื่นๆ ปรากฏเมื่อผู้ใช้งานเลือกรายการใน Checkbox ตามที่กำหนดไว้ เช่น ถ้า คลิกที่ Checkbox ว่ามี Facebook Account จะปรากฎ Textbox สำหรับให้ระบุชื่อใน Facebook เป็นต้น
	- o การใช้งาน ListBox กรณีที่ผู้ใช้งานสามารถเลือกรายการใน ListBox ได้หลายรายการในคราวเดียว

 $\,\circ\,$  การสร้างฟอร์มสำหรับใส่ Password โดยเมื่อผู้ใช้งานพิมพ์ Password แล้วจะแสดงเป็นตัวอักษรอื่น แทนเพื่อป้องกนัไม่ใหผ้อู้ื่นเห็น Password ที่แท้จริง

### **หลกัสูตรนีเ้หมาะส าหรับ :**

- ผู้ที่ต้องการสร้างแบบฟอร์มด้วย UserForm เพื่อความสะดวกในการบันทึกข้อมูลรายวัน หรือช่วยในการ สื่อสารกับผู้ใช้งาน หรือเพื่ออำนวยความสะดวกในการใช้ Macro
- ผู้เข้าอบรมต้องมีความรู้ในการเขียน VBA Code เช่น Do…Loop, For…Next, If…End If, Msgbox, InputBox หรือเคยเข้าอบรมหลักสูตร Macro2: Intermediate Macroกบั Excel Smart

**สนใจเข้าอบรมหลกัสูตรโปรดติดต่อ089-5462557 หรือ Email: training@excel-smart.com**

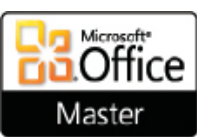

*สอนโดยผ้ทู มี่ ีประสบการณ์ในการใช้งานจริงซึ่งผ่านการรับรองคณุ วุฒิจาก Microsoft Corporation*

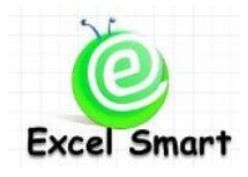

### **Microsoft Office Excel Course – Macro3B: VBA-UserForm**

Cell: 089-5462557 Email: [training@excel-smart.com](mailto:training@excel-smart.com) Web: [www.excel-smart.com](http://www.excel-smart.com/)

FB: [www.facebook.com/ExcelSmart](http://www.facebook.com/ExcelSmart) Difficulty Level (Max =5) :  $\sqrt{2\pi}$ 

#### Overview:

UserForm is one of the most powerful tools for creating a form that allows end-users to fill out information or select information from the pre-defined lists; and a developer can also design the form layouts, formats, and form types and then use it via Macro. Thus, the UserForm is an important tool that increases the effectiveness of using macro.

#### Course Objective:

A user will be able to create a UserForm, use different types of Control, and add Control(s) that are not available in the Toolbox such as Calendar, Progress Bar, etc. Also, a user will be able to use UserForm via Macro.

#### Course Length: 1 Day (9:00-16:30)

Course outline

- Creating a UserForm and set important properties of the UserForm
- Learning important features, methods, and properties of each Control and learning how to use each Control properly on the Form
	- o Label: for displaying text in the Form; e.g., Form Name, Field Name, etc.
	- o Textbox: for filling out the form
	- o ComboBox and ListBox: for selecting information on the list
	- o CheckBox: for selecting more than one items / answers
	- o OptionButton: for selecting only one item / answer
	- o ToggleButton: for selecting the two-choice item / answer; e.g., On/Off, Yes/No
	- o Frame: for grouping OptionButtons to select more than one option.
	- o CommandButton: for running macro once it is clicked
	- o TabStrip and MultiPage: for creating Tab / Page
	- o ScrollBar and SpinButton: for changing data on the form
	- o Image: for inserting picture
	- o RefEdit: for storing reference cells for further calculation or for further reference
- Adding Control(s) that are not available when installing MS Excel
	- o Calendar: Fill out date information by selecting the date from pop-up calendar instead of manually key-in
	- $\circ$  Progress bar: Display the processing status and the percentage (%) of task completion
- UserForm Techniques
	- $\circ$  Using double click or press Enter button instead of OK button, and using ESC button instead of Cancel button
	- o Displaying other controls when a user selects the Checkbox; e.g., when clicking "Facebook Account" Checkbox, the textbox for entering data will appear
	- o Using ListBox for selecting multiple choices simultaneously
	- o Learning how to create a form for filling password and when a user types, the password will be displayed as special characters (e.g. \*) instead.

Who should attend:

- A user who wants to create a form by using UserForm in order to enter daily records more easily and effectively or to make a form more user-friendly
- A user must have knowledge in VBA Code; e.g., Do…Loop, For…Next, If…End If, MsgBox, InputBox, or a user who attended Macro2: Intermediate Macro with Excel Smart

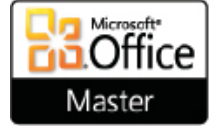

#### **Please call 089-546-2557 or email[: training@excel-smart.com](mailto:aruzgp@gmail.com)**

### *Taught by an experienced instructor with Microsoft Office certifications from Microsoft Corporation*